# **User Manual**

# **ECS SI mPC**

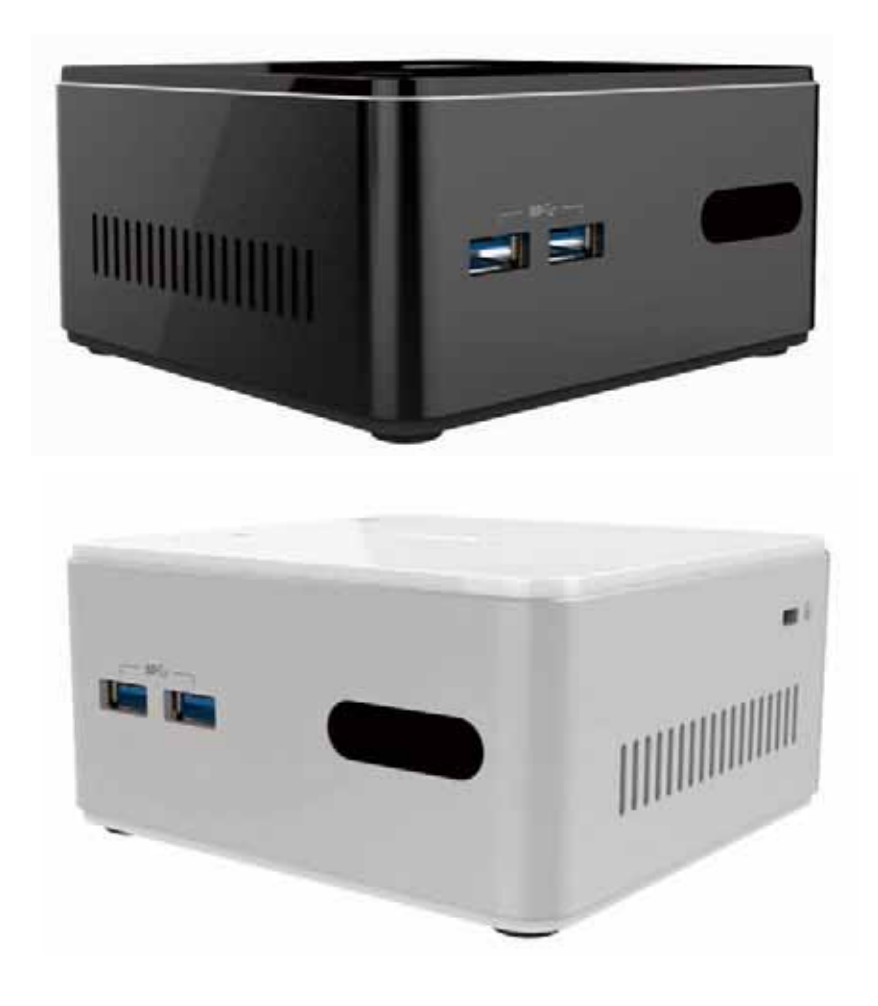

### **Copyright**

This publication, including all photographs, illustrations and software, is protected under international copyright laws, with all rights reserved. Neither this manual, nor any of the material contained herein, may be reproduced without written consent of the author.

### **Version 1.0**

### **Disclaimer**

The information in this document is subject to change without notice. The manufacturer makes no representations or warranties with respect to the contents hereof and specifically disclaims any implied warranties of merchantability or fitness for any particular purpose. The manufacturer reserves the right to revise this publication and to make changes from time to time in the content hereof without obligation of the manufacturer to notify any person of such revision or changes.

### **Trademark Recognition**

Microsoft, MS-DOS and Windows are registered trademarks of Microsoft Corp. MMX, Pentium, Pentium-II, Pentium-III, Celeron are registered trademarks of Intel Corporation.

Other product names used in this manual are the properties of their respective owners and are acknowledged.

### **Regulatory Compliance Information**

#### **FCC Declaration of Conformity**

This device complies with Part 15 of the FCC Rules. Operation is subject to the following two conditions:

(1) this device may not cause harmful interference, and (2) this device must accept any interference received, including interference that may cause undesired operation.

This equipment has been tested and found to comply with the limits for a Class B digital device, pursuant to part 15 of the FCC Rules. These limits are designed to provide reasonable protection against harmful interference in a residential installation. This equipment generates, uses, and can radiate radio frequency energy and, if not installed and used in accordance with the instructions, may cause harmful interference to radio communications. However, there is no guarantee that interference will not occur in a particular installation. If this equipment does cause harmful interference to radio or television reception, which can be determined by turning the equipment off and on, the user is encouraged to try to correct the interference by one or more of the following measures:

- Reorient or relocate the receiving antenna.
- Increase the separation between the equipment and receiver.
- Connect the equipment into an outlet on a circuit different form that to which the receiver is connected.
- Consult the dealer or an experienced radio/TV technician for help.

This equipment complies with FCC radiation exposure limits set forth for an uncontrolled environment. This equipment should be installed and operated with minimum distance 20 cm between the radiator and your body.

This device meets the government's requirements for exposure to radio waves. This device is designed and manufactured not to exceed the emission limits for exposure to radio frequency (RF) energy set by the Federal Communications Commission of the U.S. Government, Industry Canada, and other national regulatory agencies.

Any special accessories needed for compliance must be specified in the instruction manual. Use only shielded and terminated cables to connect I/O devices to this equipment.

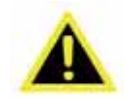

*Warning! Any changes or modifications made to the equipment which are not expressly approved by the relevant standards authority could void your authority to operate the equipment.*

#### **MPE 警語**

#### **Exposure to Radio Frequency Radiation:**

To comply with FCC RF exposure compliance requirements, a separation distance of at least 20cm must be maintained between the antenna of this device and all persons. This device must not be co-located or operating conjunction with any other antenna or transmitter.

#### **CE, FCC, NCC RF 警語**

#### **USA RF: FCC Caution**

This equipment complies with FCC radiation exposure limits set forth for an uncontrolled environment. This equipment should be installed and operated with minimum distance 20cm between the radiator & your body.

#### **Canada RF: IC Caution**

This equipment complies with IC radiation exposure limits set forth for an uncontrolled environment. This equipment should be installed and operated with minimum distance 20cm between the radiator & your body. Cet équipement est conforme aux limites d'exposition aux rayonnements IC établies pour un environnement non contrôlé. Cet équipement doit être installé et utilisé avec un minimum de 20 cm de distance entre la source de rayonnement et votre corps.

#### **Taiwan RF: NCC Caution**

1.  $\blacksquare$ 

2.  $\blacksquare$ 

#### **Japan VCCI Statement**

この装置は、情報処理装置等電波障害自主規制協議会(VCCI)の基準 に基づくクラスB情報技術装置です。この装置は、家庭環境で使用すること を目的としていますが、この装置がラジオやテレビジョン受信機に近接して 使用されると、受信障害を引き起こすことがあります。 取扱説明書に従って正しい取り扱いをして下さい。

電磁波曝露量 MPE 標準值 1mW/cm<sup>2</sup>, 送測產品實測值為: 0.0941mW/cm<sup>2</sup>

CE mark. Declaring compliance to all the applicable European Union (EU) Directives.

#### Waste disposal instruction

廢電池請回收

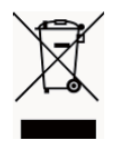

Do not throw this electronic device into the trash can when discarding. To minimize pollution and ensure utmost protection of the global environment, please recycle it in European WEEE (waste electrical and electronic equipment) directive system or recycle system in Taiwan.

> Part No. **Edition 1** Printed in China **OCT** 2015

#### **South Korea EMC: Class B Notice**

 $(B)$ 

지역에서 사용할 수 있습니다.

### **South Korea RF: Warning statement**

Korea Certification mark. Includes an adjacent MSIP (Ministry of Science, ICT & future planning) certification number.

 $\mathcal{L}$ 

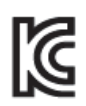

### **Packing List**

Before setting up the system, check that the items listed below are included and in good condition. If any items are missing, please contact your dealer immediately.

- $\blacksquare$  ECS SI mPC x1
- Adapter x1
- User Manual x1
- Antenna x2 (Optional)
- $\mathcal{L}_{\mathcal{A}}$ VESA Mount Bracket x1 (Optional)

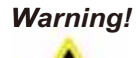

*Warning! To prevent electric shock, Do not remove cover. No user serviceable parts inside, refer servicing to qualified personnel.*

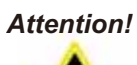

*Pour éviter un choc électrique, ne pas retirer le couvercle. Aucune pièce réparable par l'utilisateur, voir l'entretien à du personnel qualifié.* 

### **Additional Information and Assistance**

- 1. Visit the ECS websites at www.ECS.com.tw where you can find the latest information about the product.
- $2.$ Contact your distributor, sales representative, or ECS's customer service center for technical support if you need additional assistance. Please have the following information ready before you call:
	- Product name and serial number
	- D Description of your peripheral attachments
	- D Description of your software (operating system, version, application software, etc.)
	- A A complete description of the problem
	- The The exact wording of any error messages
	- This equipment is a source of electromagnetic waves. Before use, please make sure that there are not EMI sensitive devices in its surrounding which may malfunction therefore

#### **Warning!**

- *Warning! Input voltage rated 100-240V~, 50~60Hz, 0.9A max Output Voltage rated 3.0A, 12Vdc*
- 
- 
- *2. 2. Maintenance: to properly maintain and clean the surfaces, use only approved products or clean with a dry applicator*

 *1. Tension de sortie Tension d'entrée nominale 100-240 Attention! 100-240V~, la note de 3.0A, 12Vdc 50-60Hz, 0.9A max,*

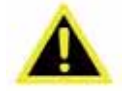

*2. Entretien: bien entretenir et nettoyer les surfaces, utiliser uniquement des produits approuvés ou nettoyer avec un applicateur sec* 

### **Safety Instructions**

- 1. Read these safety instructions carefully.
- 2. Keep this User Manual for later reference.
- 3. Disconnect this equipment from any AC outlet before cleaning. Use a damp cloth. Do not use liquid or spray detergents for cleaning.
- 4. For plug-in equipment, the power outlet socket must be located near the equipment and must be easily accessible.
- 5. Keep this equipment away from humidity.
- 6. Put this equipment on a reliable surface during installation. Dropping it or letting it fall may cause damage.
- 7. The openings on the enclosure are for air convection. Protect the equipment from overheating. DO NOT COVER THE OPENINGS.
- 8. Make sure the voltage of the power source is correct before connecting the equipment to the power outlet.
- 9. Position the power cord so that people cannot step on it. Do not place anything over the power cord.
- 10. All cautions and warning on the equipment should be noted.
- 11. If the equipment is not used for a longt time, discounnect it from the power source to avoid damage by transient overvoltage.
- 12. Never pour any liquid into an opening. This may cause fire or electrical shock.
- 13. Never open the equipment. For safety reasons, the equipment should be opened only by qualified service personnel.
- 14. If one of the following situations arises, get the equipment checked by service personnel:
	- a. The power cord or plug is damaged.
	- b. Liquid has penetrated into the equipment.
	- c. The equipment has been exposed to moisture.
	- d. The equipment does not work well, or you cannot get it to work according to the user's manual.
	- e. The equipment has been dropped and damaged.
	- f. The equipment has obvious signs of breakage.
- 15. DO NOT LEAVE THIS EQUIPMENT IN AN ENVIRONMENT WHERE THE STORAGE TEMPERATURE MAY GO BELOW -20° C (-4° F) OR ABOVE 60° C (140° F). THIS COULD DAMAGE THE EQUIPMENT. THE EQUIPMENT SHOULD BE IN A CONTROLLED ENVIRONMENT.
- 16. If your computer is losing time significantly or the BIOS configuration resets itself to be default, the battery may have no power.
- 17. IMPROPER INSALLATION OF VESA MOUNTING CAN RESULT IN SERIOUS PERSONAL INJURY! VESA mount installation should be performed by a professional technician; please contact the service technician or your retailer if you need this service.
- 18. Maintenace: to properly maintain and clean the surfaces, use only the approved products or clean with a dry applicator.

# **Contents**

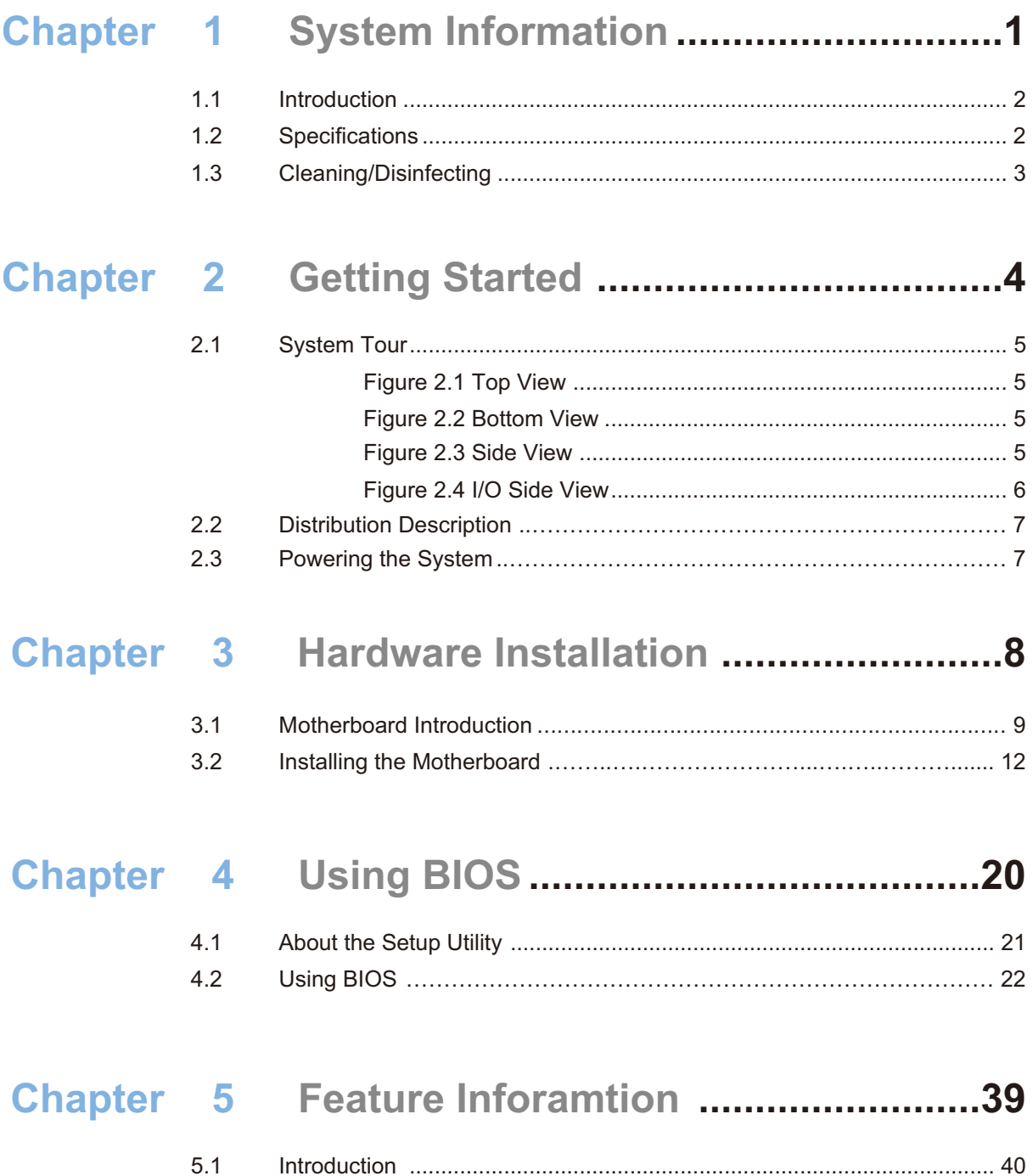

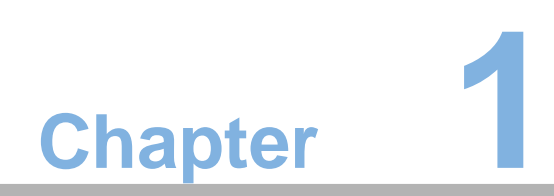

**1 System Information**

# **1.1 Introduction**

The product has onboard Intel® Bay Trail-M SoC for personal micro desktop markets or educational usage.

Below is a brief summary of the computer's many feature:

NOTE:

The features listed in this section is for your reference only. The exact configuration of the system depends on the model purchased.

# **1.2 Specifications**

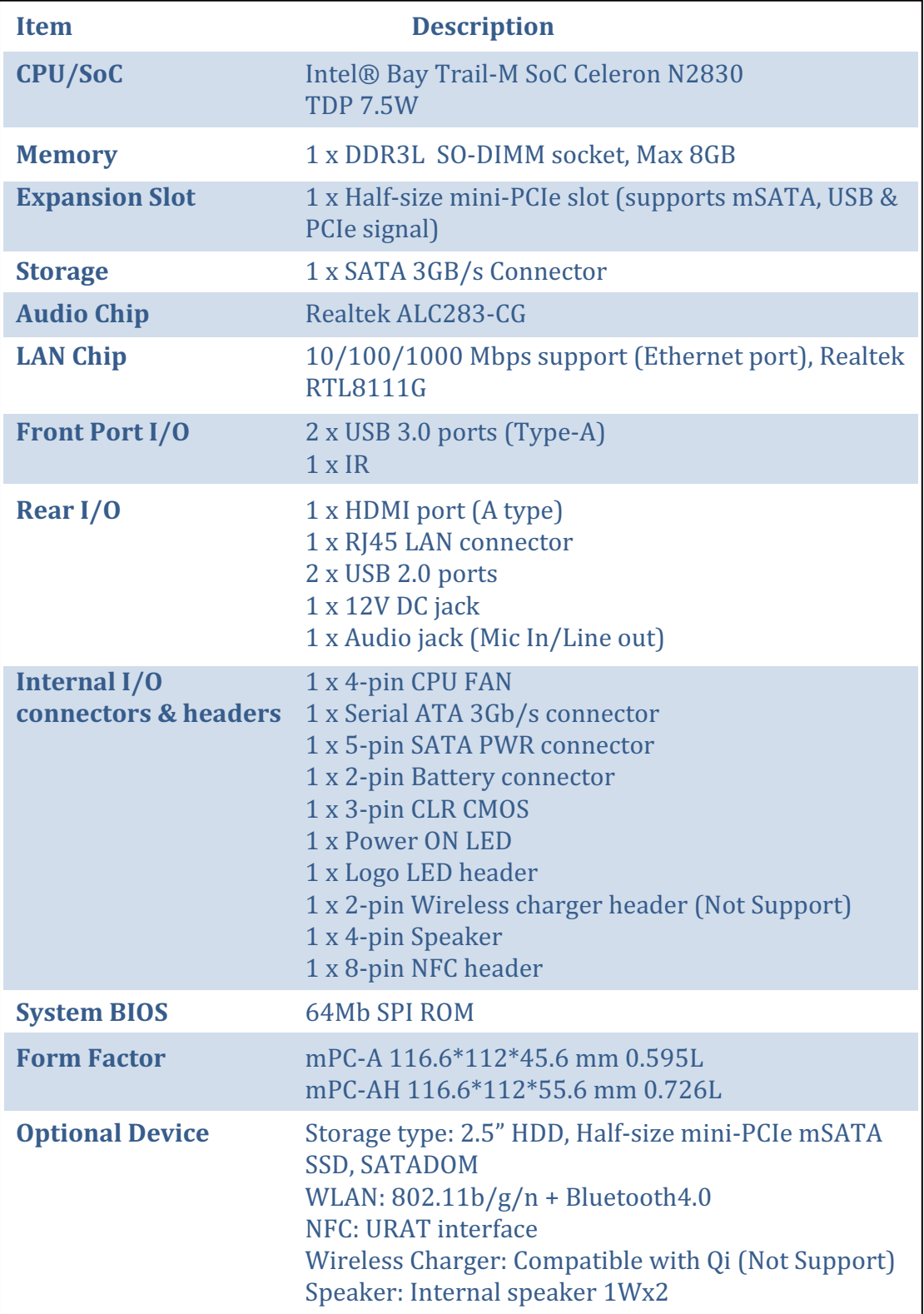

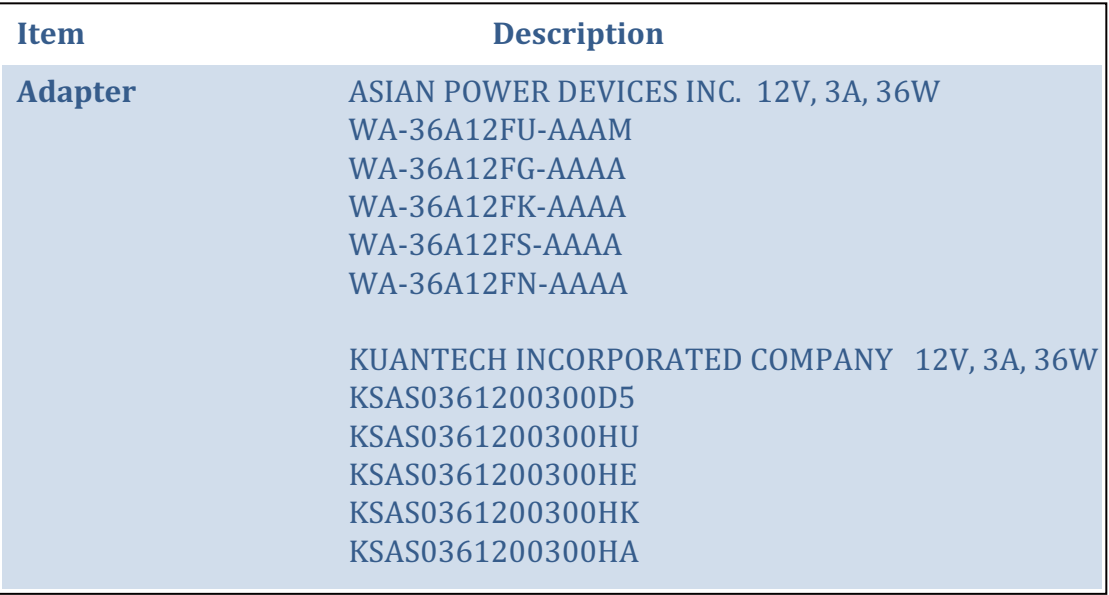

# 1.3 Cleaning/Disinfecting

During normal use ECS SI mPC may become solied and should, therefore, be cleaned regularly.

Steps:

- 1. Wipe ECS SI mPC with a clean cloth that has been moistened in the cleaning solution.
- 2. Prepare agent per manufacturer's instructions or hospital protocol.
- 3. Wipe thoroughly with a clean cloth.

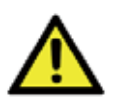

*Caution! Do not immerse or rinse ECS SI mPC or its peripherals. If you accidentally spill liquid on the device, disconnect the unit from the power source. Contact your Biomed personnel regarding the continued safety of the unit before placing it back in operation.*

*Do not spray cleaning agent on the chassis.*

*Do not use disinfectants that contain phenol.*

*Do not autoclave or clean ECS SI mPC or its peripherals with strong aromatic, chlorinated, ketone, ether, or other solvents, sharp tools or abrasives. Never immerse electrical connectors in water or other liquids.*

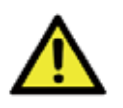

*Attention! Ne pas immerger ou rincer ECS SI mPC ou ses périphériques. Si vous*  renversez par accident un liquide sur l'appareil, débranchez l'appareil de la *source d'alimentation. Contactez votre Biomed concernant la sécurité continue de l'unité avant de la remettre en service. Ne pas pulvériser l'agent de nettoyage sur le châssis. Ne pas utiliser de désinfectants contenant du phénol. Ne pas passer à l'autoclave ou ECS SI mPC propre ou ses périphériques avec fortes, cétone, éther, ou d'autres solvants, des outils tranchants ou abrasifs aromatiques chlorés. Ne jamais plonger connecteurs électriques dans l'eau ou d'autres liquids.*

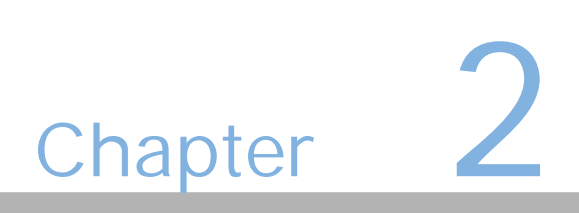

Getting Started

# 2.1 System Tour

Before you start to set up system, take a moment to become familiar with the location sand purposes of the controls, drives, connections and ports, which are illustrated in the figures below.

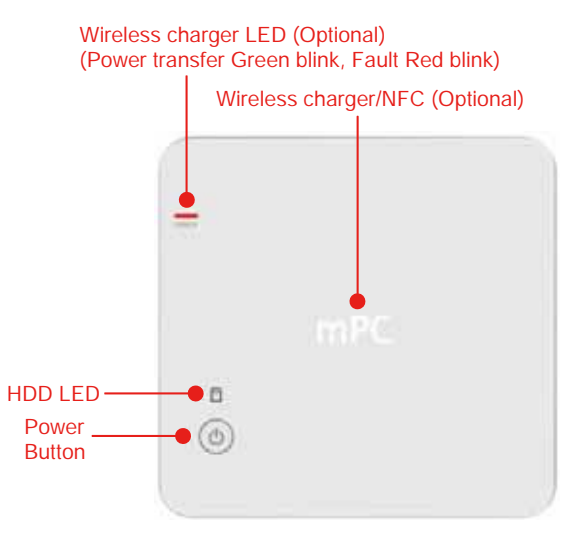

Figure 2.1 Top View

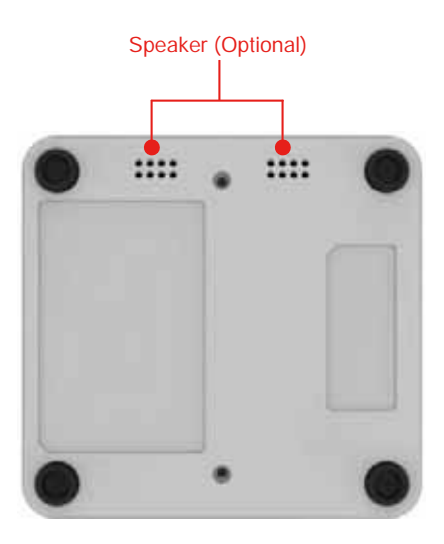

Figure 2.2 Bottom View

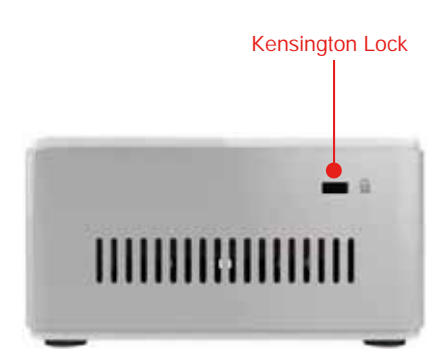

Figure 2.3 Side View

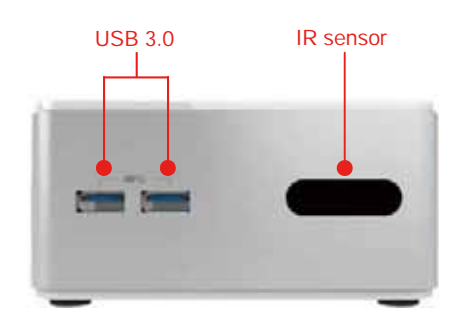

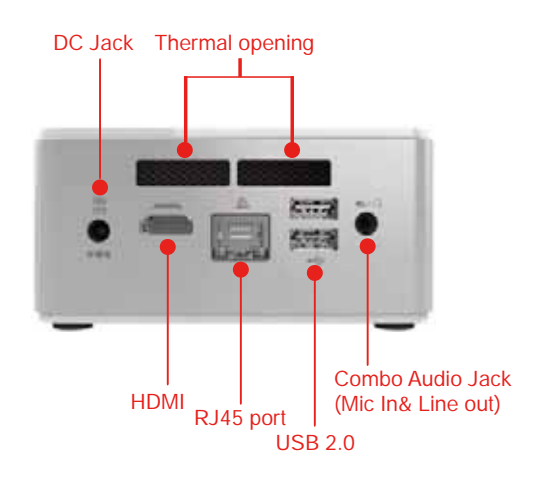

Figure 2.4 IO Side View

### Install the VESA Mount

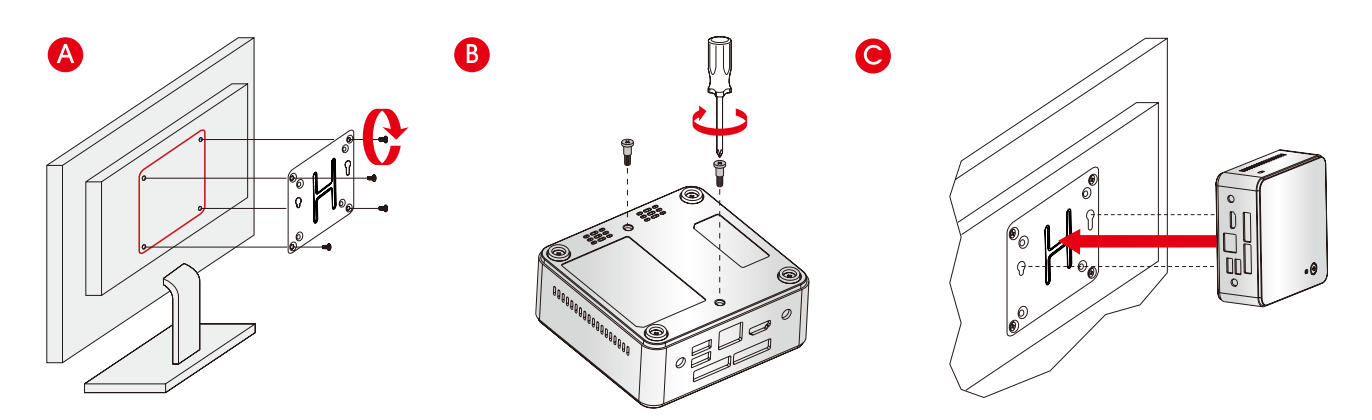

# **2.2 Distri ution Description**

The operating system is based on Windows .1 64bit / FreeDOS.

# **2.3 owering the System**

Connecting a 12 adapter to the DC-In ack, the system will start up automatically.

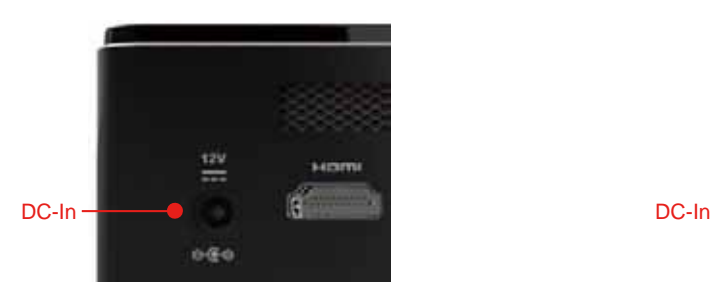

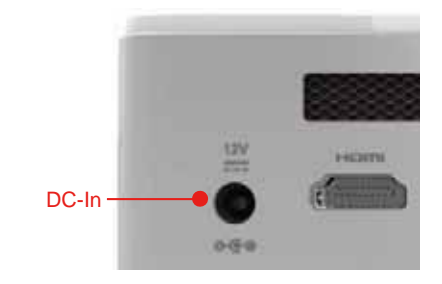

Figure 1: Location of DC-In ack.

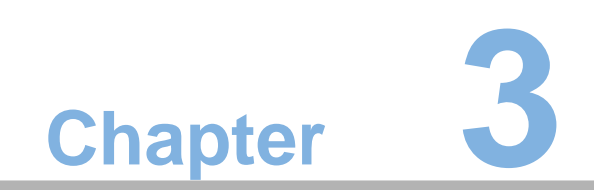

**<sup>2</sup> ardware Installation**

# **3.1 other oard Introduction**

### **other oard Components**

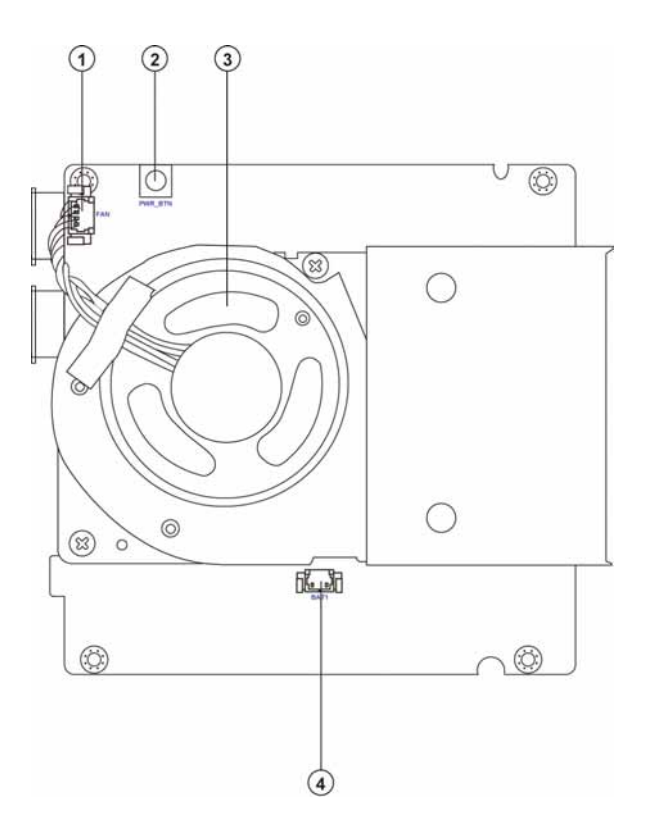

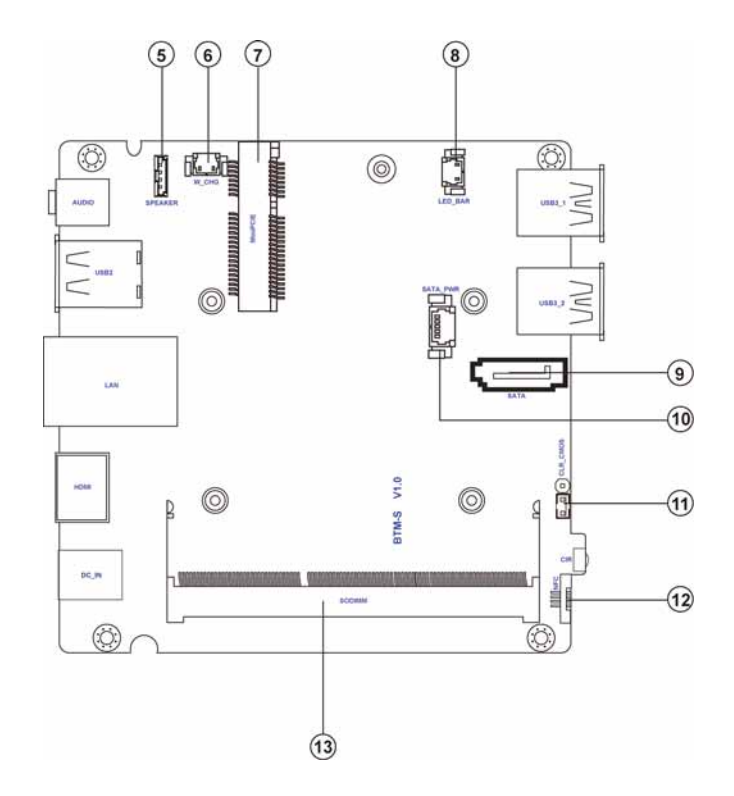

### a leo Mothe oa Co onents

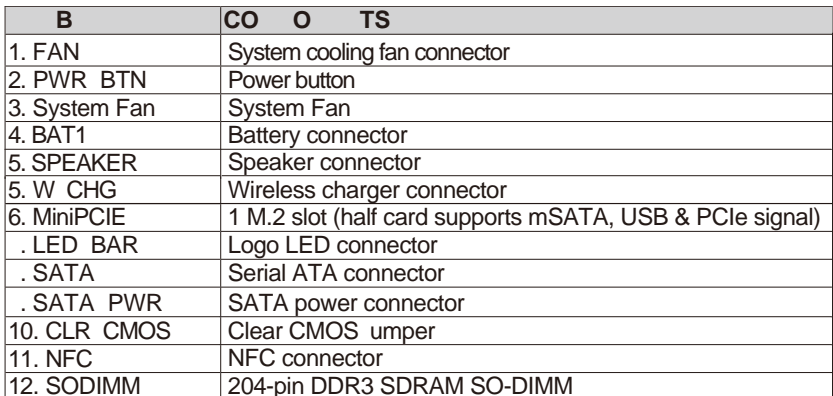

#### $\mathbf{I}$ ia a

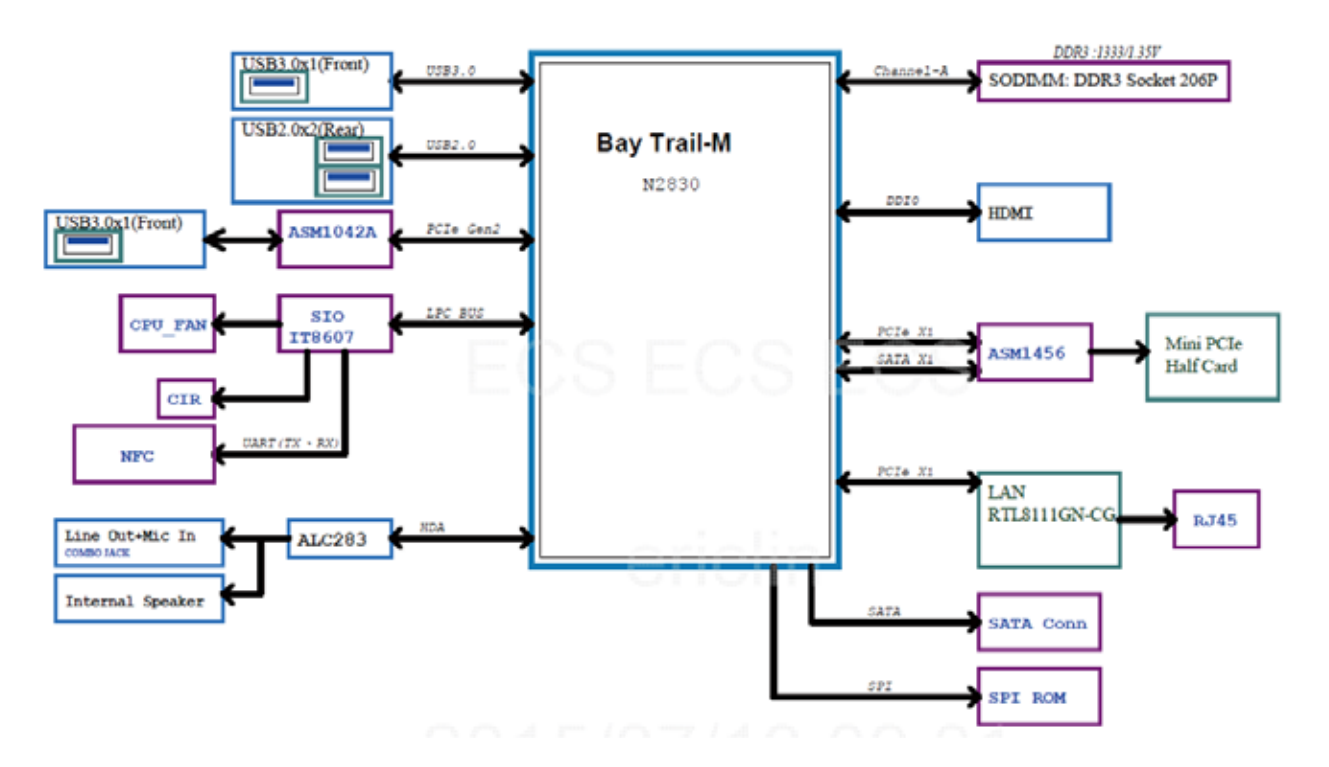

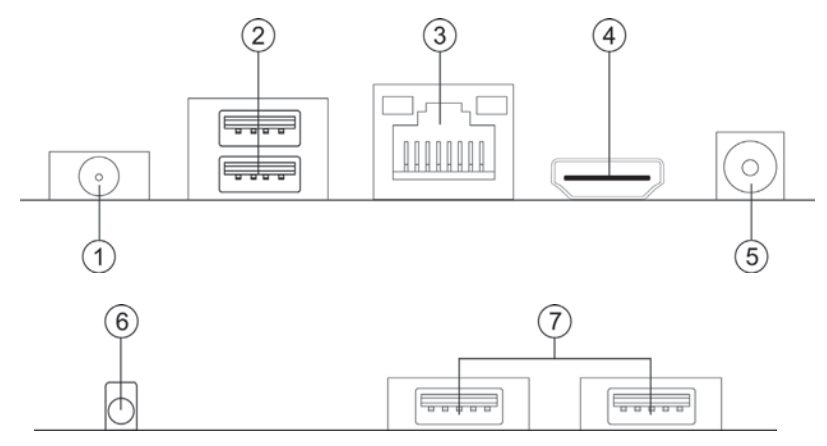

#### 1. Com o udio ac ic In ine Out

Use the combo audio ack to connect the microphone, speaker or headphone.

#### 2. SB2. orts

Use the USB 2.0 ports to connect USB 2.0 devices.

#### $3<sub>1</sub>$  $\overline{\mathbf{4}}$ ort

Connect an RJ-45 ack to the LAN port to connect your computer to the Network.

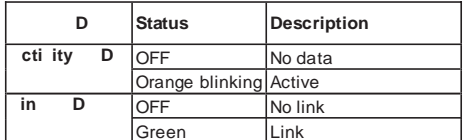

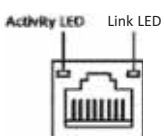

### 4. D I ort

Connect the display device to the HDMI port.

### . DC 12V ac

Connect the DC IN ack to the power adapter.

### $.  $CI$$

It is coustomer IR sensor.

#### **SB3.** orts  $\mathcal{L}^{\text{max}}$

Use the USB 3.0 ports to connect USB 3.0 devices.

## **3.2 Installing the other oard**

### **1. Safety Instructions**

Follow these safety precautions when installing the motherboard:

- Wear a grounding strap attached to a grounded device to avoid damage from static electricity.
- Discharge static electricity by touching the metal case of a safely grounded ob ect before working on the motherboard.
- Leave components in the static-proof bags.
- Always remove the AC power by unplugging the power cord from the power outlet before or removing the motherboard or other hardware components.

### **2. Installing the mother oard in a Chassis**

- 1. Aim four locating holes of the BTM-S motherboard.
- 2. Use four screws to secure the motherboard.

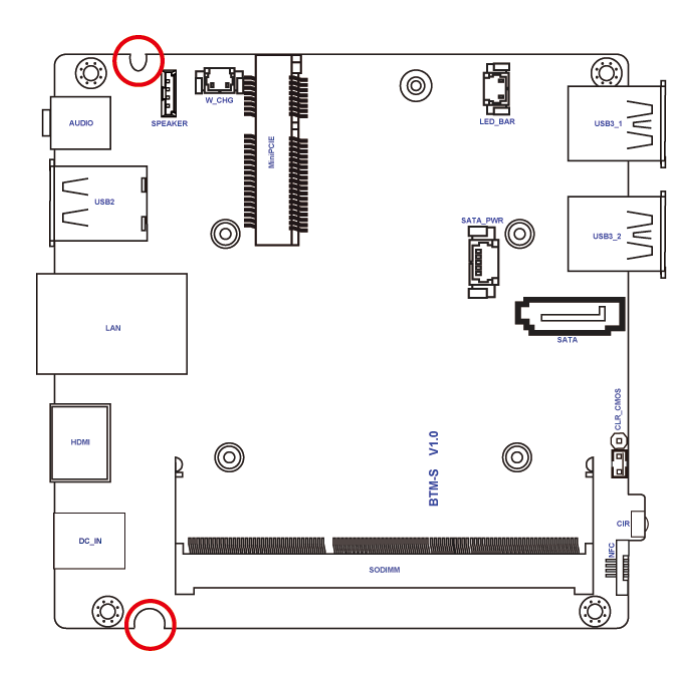

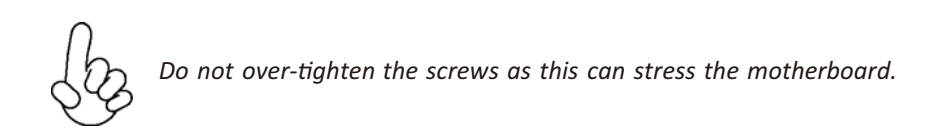

### **3. Installing ardware**

#### *Installin Me o Mo ules*

- This motherboard accommodates one memory module. It can support one 204-pin  $\circ$ DDR3L 1333/1066 MH .
- Do not remove any memory module from its antistatic packaging until you are ready  $\circ$ to install it on the motherboard. Handle the modules only by their edges. Do not touch the components or metal parts. Always wear a grounding strap when you handle the modules.
- ou must install at least one module in any of the four slots. Total memory capacity  $\circ$ is GB.
- Refer to the following to install the memory modules.  $\circ$

Install the DIMM module into the slot and press it firmly down until it seats correctly. Check that the cutouts on the DIMM module edge connector match the notches in the DIMM slot.

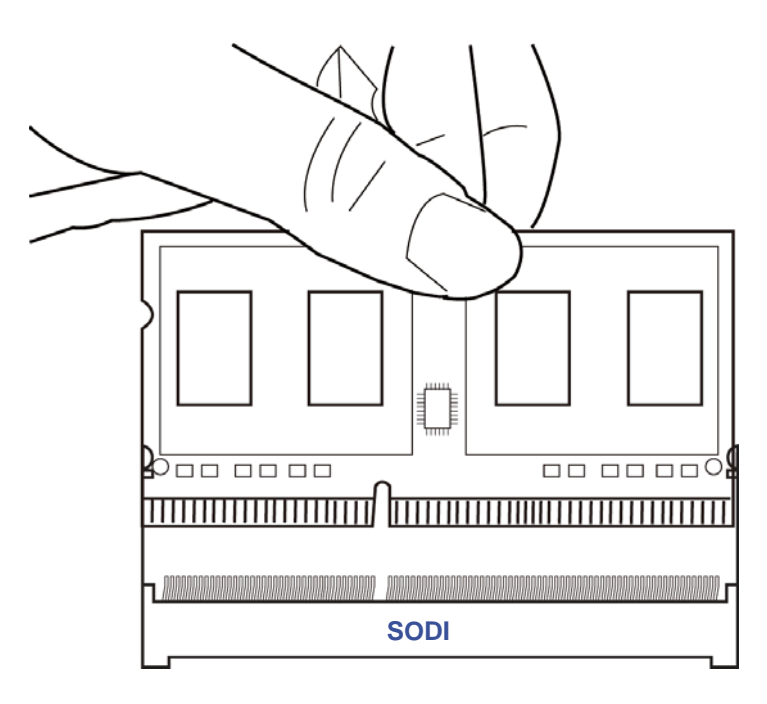

#### *Installin A on Ca s*

The slots on this motherboard are designed to hold expansion cards and connect them to the system bus. Expansion slots are a means of adding or enhancing the motherboard's features and capabilities. With these efficient facilities, you can increase the motherboard's capabilities by adding hardware that performs tasks that are not part of the basic system.

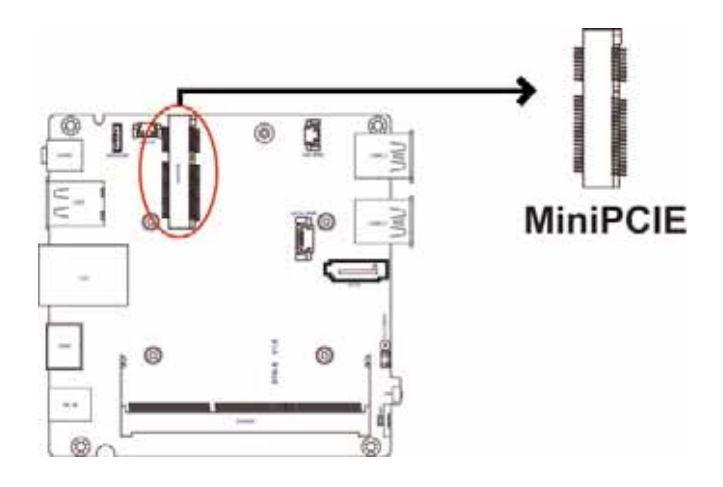

**ini CI Slot** The mini PCI Express x1 slot is for extending usage which supports half-card, and it supports mSATA, USB & PCIe signal.

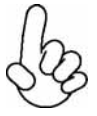

*Before installing an add on card, check the documentation for the card carefully. If the card is not Plug and Play, you may have to manually configure the card before installation.*

#### Che in e Settin s  $\boldsymbol{u}$

explains how to set umpers for correct configuration of the This section motherboard.

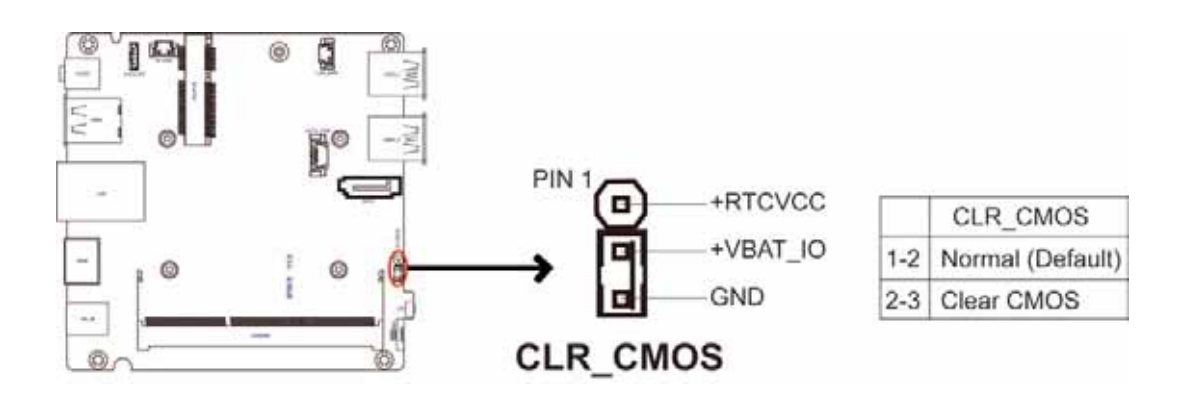

#### Conne tin tional e i es

Refer to the following for information on connecting the motherboard's devices.

#### $1. F$ System cooling fan connector

Connect the system cooling fan to the FAN connector.

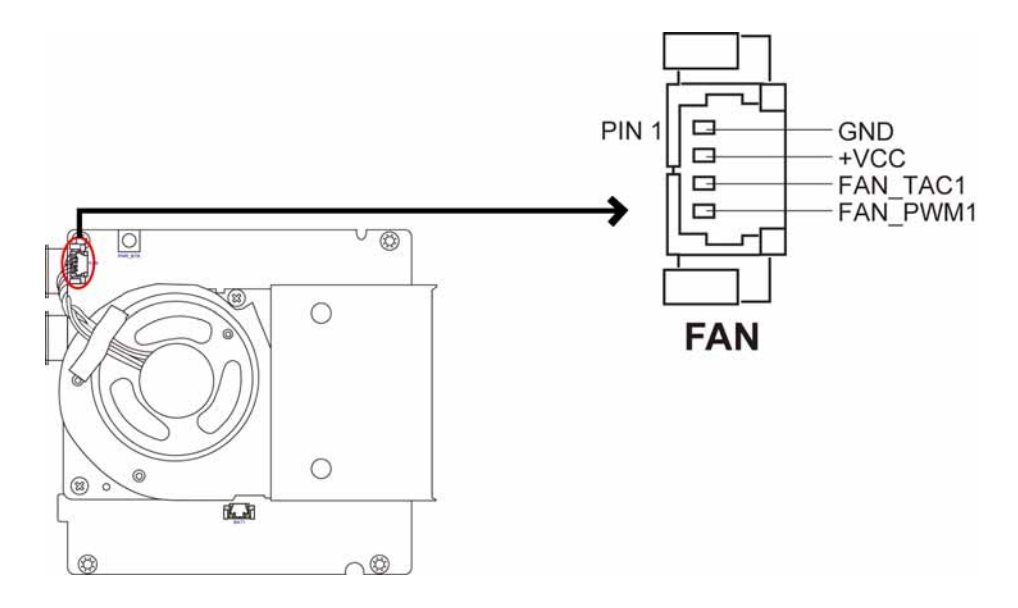

### 2. B T1 Battery connector

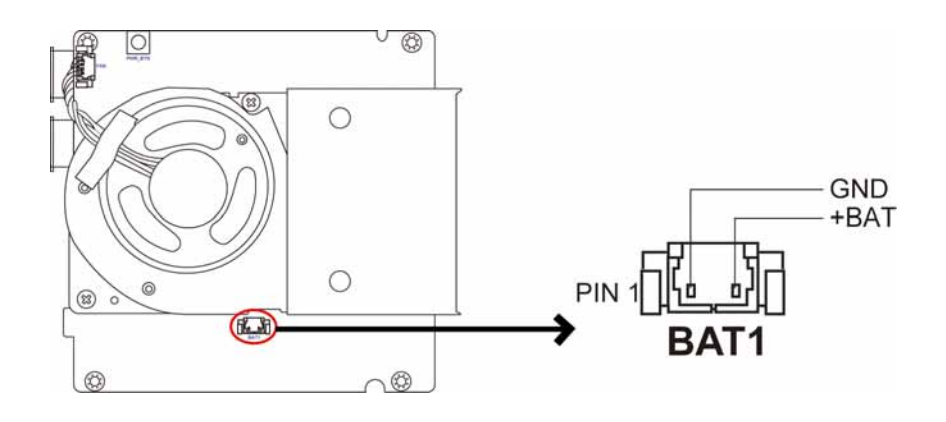

 $3. S$ Spea er connector

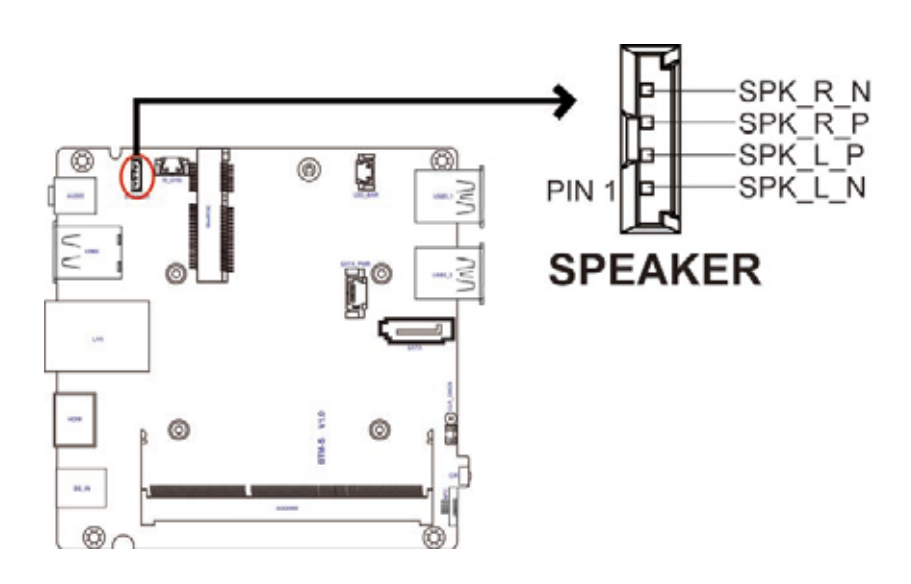

### 4. C G ireless charger connector

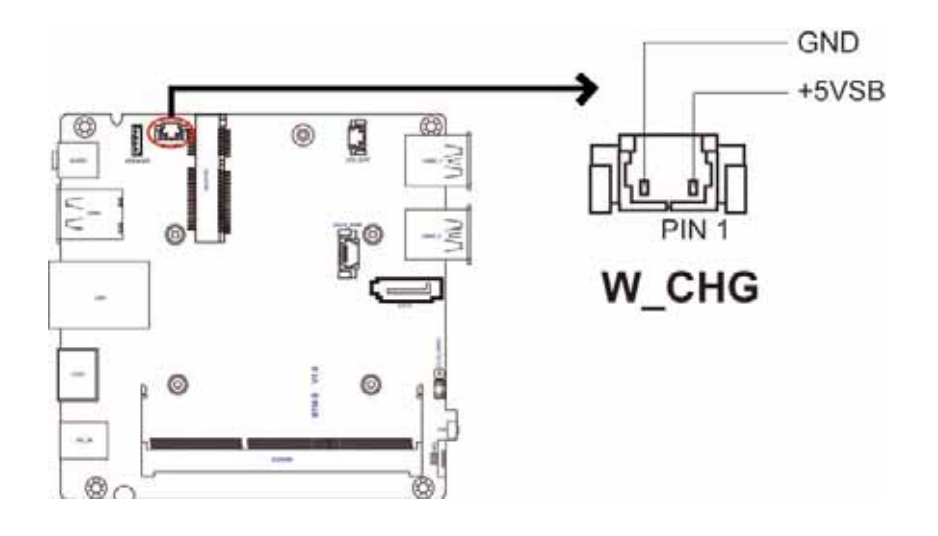

D B ogo D connector  $\mathbb{Z}$ 

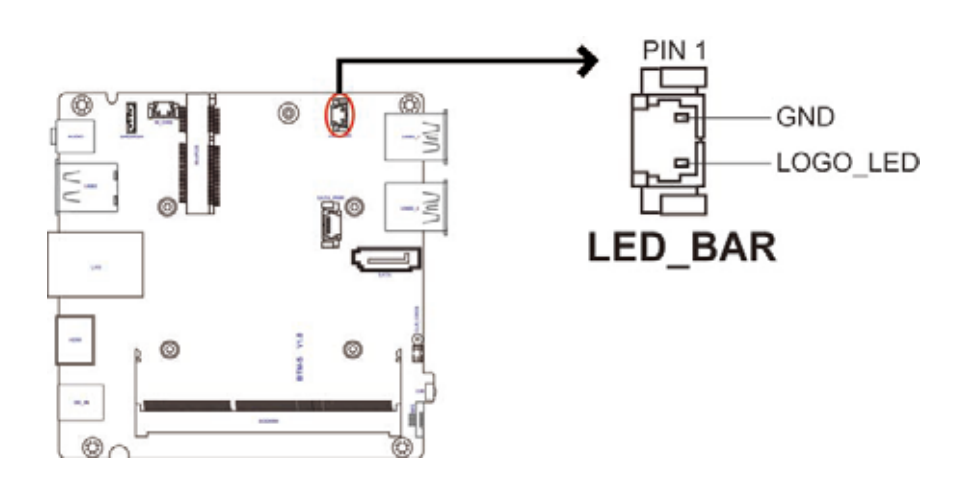

#### **. S T Serial T connector**

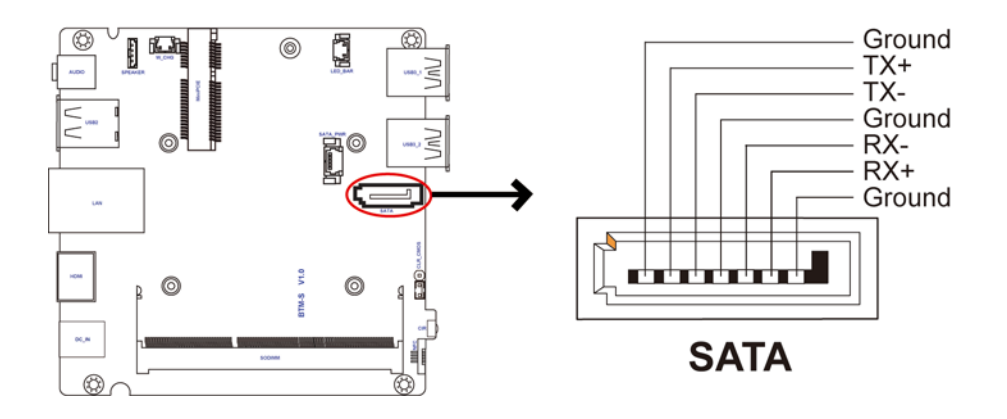

. S T S T power connector

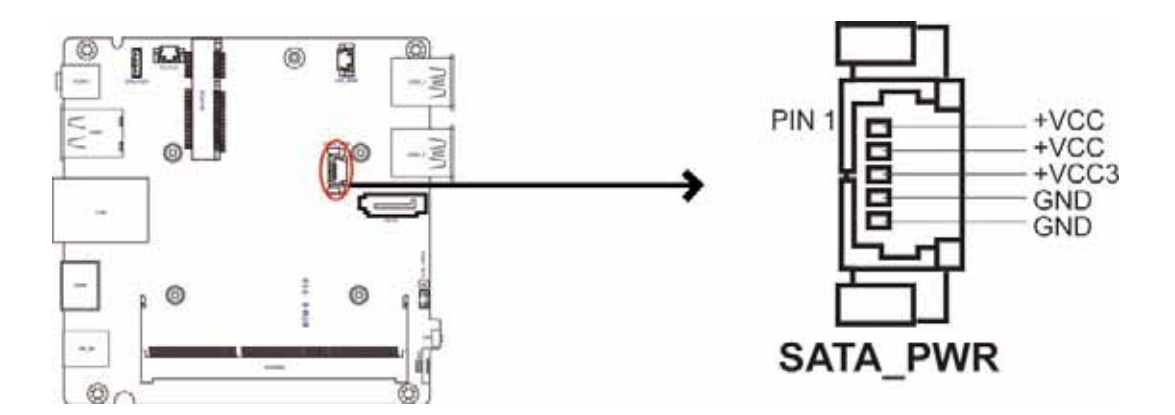

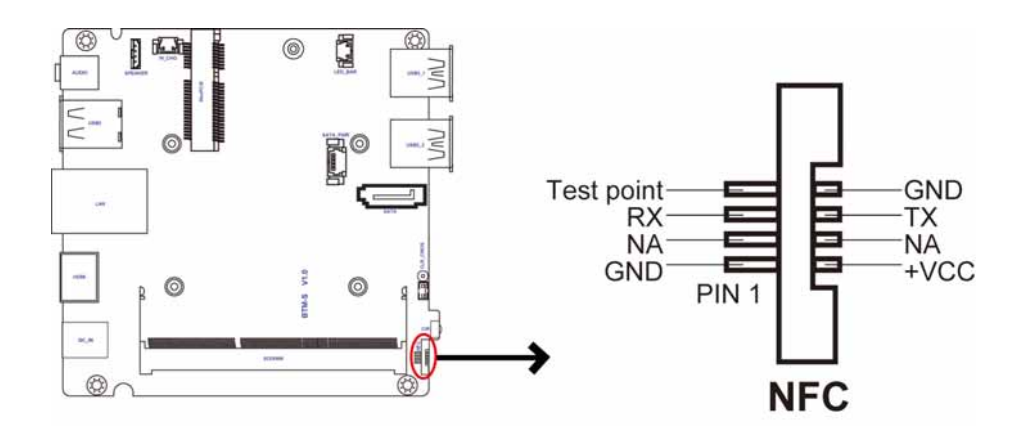